# Internet Explorer **Tip&trick**

di Raffaello De Masi

Ho faticato dieci anni per scrollarmi di dosso l'etichetta di Macchista (neologismo per "utente smaliziato del Macintosh"). Ognuno nasce con una croce; grandi attori hanno visto la loro vita artistica rovinata da un maledetto personaggio che gli si è attaccato come la carta moschicida. E così Cristopher Lee, pregevolissimo interprete sheakespeariano, ha passato la sua vita a convincere di essere una persona mite, che mai si sarebbe sognata di far male a una mosca, né tanto meno aveva mai avuto intenzione di succhiarsi donnine procaci come corbezzoli, o di far venire i vermi ai ragazzini. Ubaldo Lay, altro pregevole attore di teatro, non è mai riuscito a prendere le distanze da Ezzy Sheridan (che, detto così, pare più che altro la marca di una lavanderia). e di Peter Falk ognuno ricorda la "mise" colombiana, ma non la pregevole interpretazione in 'Angeli con la pistola"

La mia modesta persona è stata, per tempo lunghissimo, indicata, ancorché immeritatamente, come "quello del Macintosh". A mia madre, una volta, chiesero se fossi io quello che scriveva su Emmeccì. E lei, povera donna di casa, non sapendo che dire. rispose che però ero anche tanto buono e affettuoso con lei e mio padre. Poi, un paio di anni fa, decisi di scrollarmi di dosso quest'indesiderato marchio di esclusività, ma non immaginavo neppure quali nubi si addensavano sulla mia testa.

Nello stesso periodo misi mano a questa rubrica con una serie di T&T destinati al PC. Tre puntate di fila, se ben ricordo, che, manco a dirlo, squarciarono i veli che, in tutto il mondo, ancora avvolgevano le finestre del buon Bill. Da allora sono divenuto il consulente-confessore del libero popolo degli smanettatori italiani. E' vero che noi siamo un popolo di SPN (che

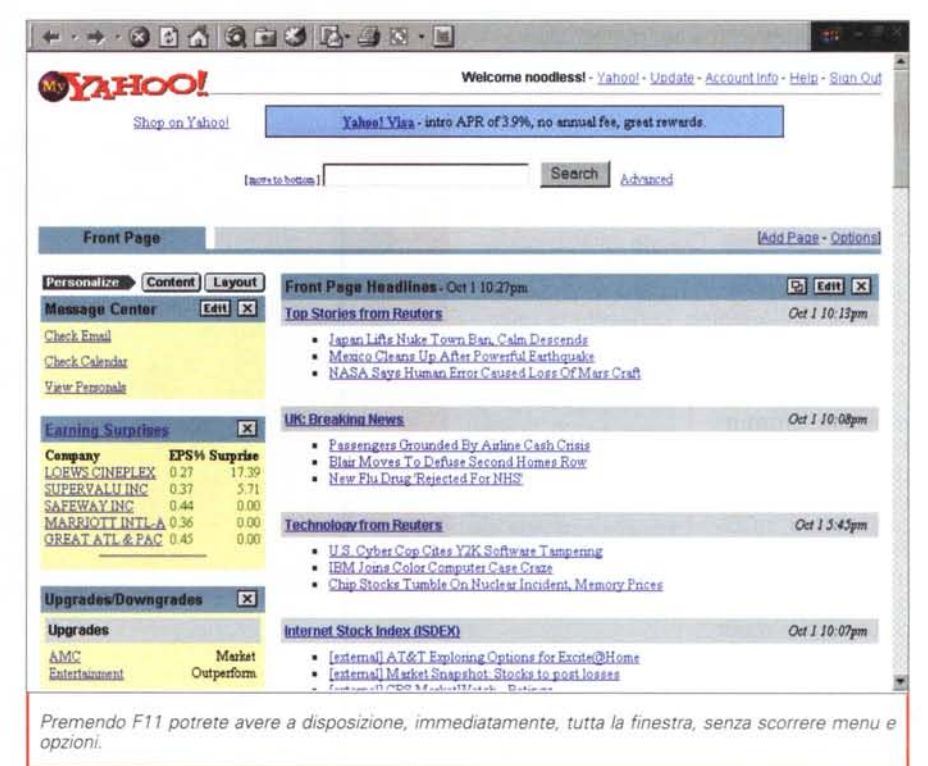

non è una nuova notazione matematica, ma l'acronimo di Santi, Poeti e Navigatori), ma non immaginavo mai che ci fossero tante persone che passavano le notti insonni cercando di scoprire cosa succedeva combinando insieme la pressione di venti tasti, o verificando se, accennando alla chitarra la Ninna Nanna di Bezey, il computer passava in Stand-By o si spegneva da solo.

Oggi ricevo mediamente una quindicina di richieste d'aiuto alla settimana, e molte di queste, quando interessanti, le avete viste nella posta di MC. A molte rispondo, a molte no, se il quesito è banale e magari, nel frattempo, il postulante ha già trovato la soluzione. A certe altre non posso proprio rispondere: come si dice dalle mie parti, "non è forza mia!". Come faccio a dare una risposta a uno che mi chiede come fare, usando Internet, a convincere Naomi a uscire con lui (se avessi avuto la soluzione, vi pare che la passavo a lui!)? O magari un altro desidera sapere come scrivere un programma universale per crackare i programmi protetti. Insomma, est modus in rebus, che sarebbe come dire "diamoci una regolata!"

Ciononostante devo confessare che la cosa, in fondo, mi fa piacere, visto che questo mi consente di chiedere continuamente nuovi aumenti di stipendio (puntualmente rifiutati!). Ci ho

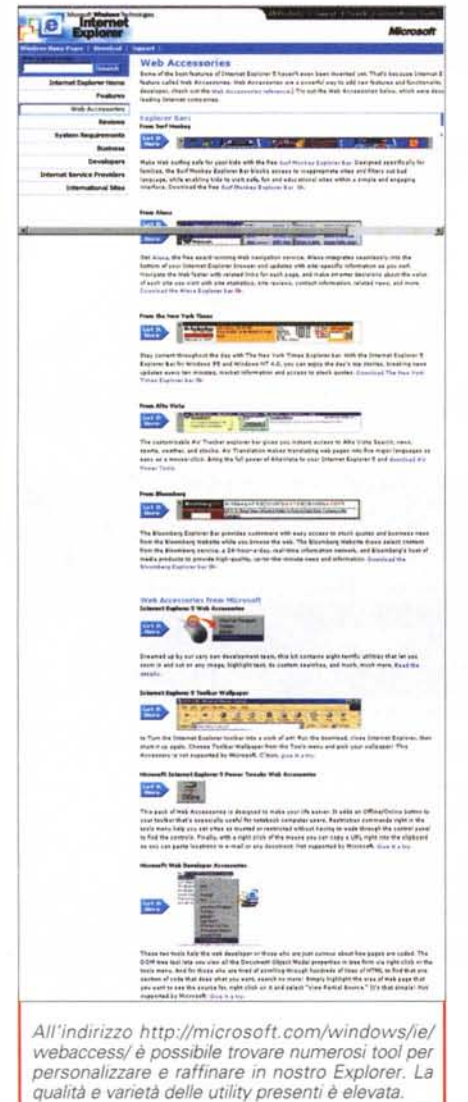

provato in tutti i modi, anche inginocchiandomi a terra, e facendo, ignobilmente, leva su sentimenti che speravo albergassero nell'animo del capo. Mi è rimasta solo l'etichetta del Tipparo-Triccaro. E, per non smentire la vox populi, ecco un'altra raffica di notizie e istruzioni più o meno nascoste. Solo che stavolta si riferiscono al nostro browser.

## Compagni per la vita!

E' indubbio che il browser sia oggi divenuto, insieme al client di e-mail, il programma più utilizzato al mondo. Browser significa chiave di accesso

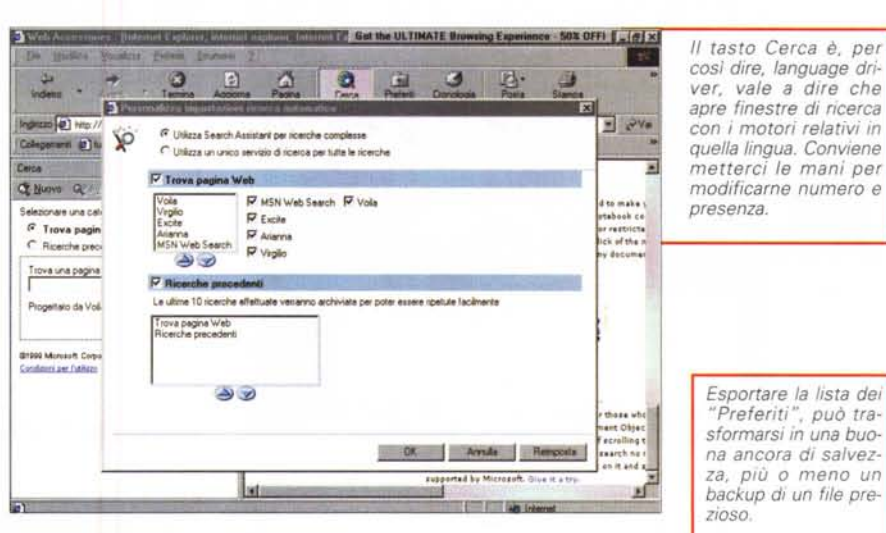

alla Rete: senza di esso il Web almeno nel formato http, ci è precluso o quasi. L'arrivo, poi, di W98 e della sua integrazione con WExplorer ne ha, di fatto, sancita la quasi indispensabilità. E, proprio per essere programmi più immediati e di continua utilizzazione, sono anche quelli più noti e, per forza di cose, anche in meno complessi da uti-

*Eds Page - Cational* Frant nsti Ci Check Email Check Calenda View Personal circless gowers areas <mark>Congany<br>Loews cineplex</mark><br>Supervalu inc New Flu Drug Rejected For NH2

lizzare. I progettisti ci hanno speso fior di risorse per renderli facili, immediati, senza particolari setup da usare. Ciononostante, a volerci scavare dentro, qualche cosa la si riesce sempre a recuperare

Qualche piccola precisazione, prima di iniziare: utilizzeremo come modello di base Windows Explorer, ma è d'obbligo precisare che la maggior parte dei consigli sono applicabili, mutatis mutandis, a Communicator.

Comunque, niente paura; per l'ancora immenso esercito degli aficionados del sempiterno Netscape (che ci auguriamo, a giorni, di rivedere di nuovo alla ribalta a dominare questo ambiente) ci sarà tutto quanto necessario e specifico.

Niente più preamboli; passiamo al sodo. Solo una precisazione: il browser è, in fondo, un ambiente "facile".

Quindi molti dei suggerimenti che leggerete vi sembreranno banali! Perdonate il De Masi, ma pensate che ci sono tante persone che sicuramente li ignorano. In fondo, questa rubrica si chiama ABC e non XYZ, non vi pa $ra7$ 

sing Expe

前

ca - 50% OFFI | - | #| x

int Info - Halls - Sion Cui

图画图

Out 1 10:11pm

Oct 1 10 Ofpm

 $-2V_4$ 

Dunque partiamo. Molti sanno che cliccando col tasto destro sul toolbar si può selezionare "Personalizza", cosa che consente di aggiungere e rimuovere bottoni, cambiare ordine di come si presentano, modificare le icone e "spegnere" le label di testo. Un po' meno gente sa che è possibile cambiare la "stoffa" di cui sono fatti i toolbar. Occorre però andare all'indirizzo http://microsoft.com/windows/ ie/webaccess/tbwlpapr.exe

Premendo F11 è possibile passare alternativamente da e verso il fullscreen mode. con un r-click sulla barra

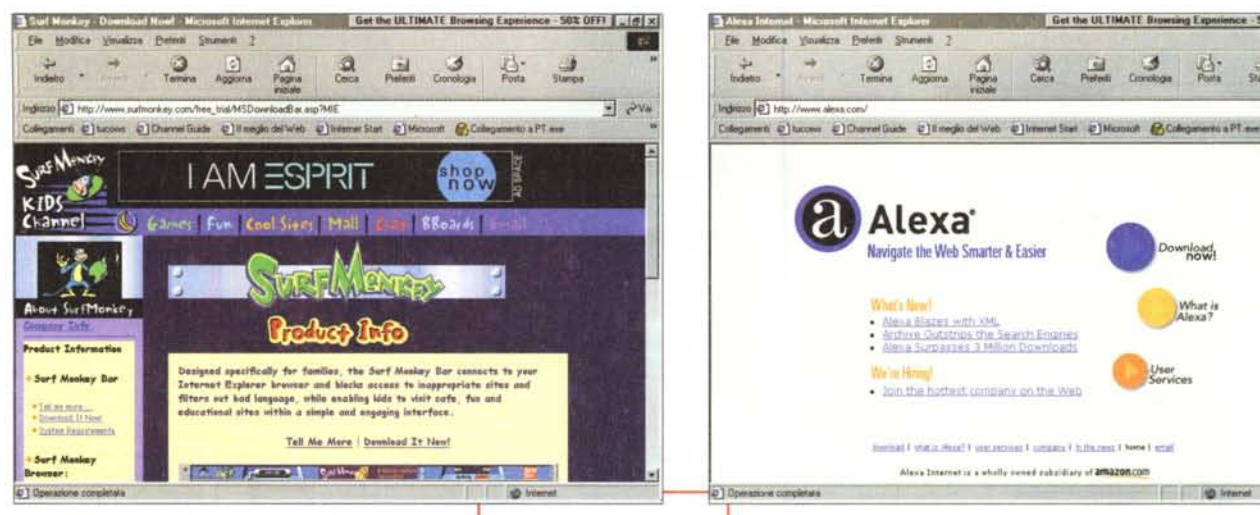

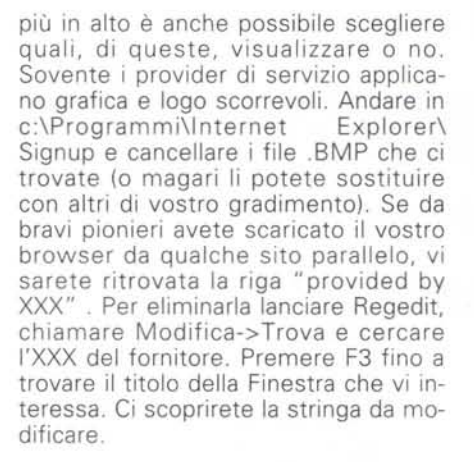

#### Lavorare stanca!

Perché sprecare due gesti quando è sufficiente uno? I navigatori della Rete divengono sempre più pigri, man mano che migliora la qualità del loro browser. Contribuiamo anche noi all'aumento generale del colesterolo, accennando a una serie di short-cut. Quante volte è capitato di perdere quello che si stava scrivendo nella barra dell'indirizzo, a causa del browser che, nel frattempo, interveniva sparando sulla riga il suo indirizzo, quello della pagina che stava scaricando. Premendo Alt-D si seleziona automaticamente tutta la riga, cancellandola appena si comincia a battere alla tastiera.

Il modo più rapido per scorrere una pagina è schiacciare la barra spaziatrice eventualmente combinando con lo Shift. Per andare indietro di una pagina, premere BackSpace o Alt-freccia sinistra. Per andare avanti, invece, premere Alt-freccia destra o Shift-

Alcuni siti interessanti, da cui scaricare accessoristica per il nostro Explorer

BackSpace, Per saltare diverse pagine, schiacciare le freccine vicino bottoni di ai Avanti e indietro.

Una piccola raffica di shortcut: Ctrl-E apre l'Assistant di ricerca, Ctrl-I apre la finestra dei bookmark (Preferiti in Explorer), Ctrl-H apre la cronologia, Ctrl-D aggiunge la pagi-

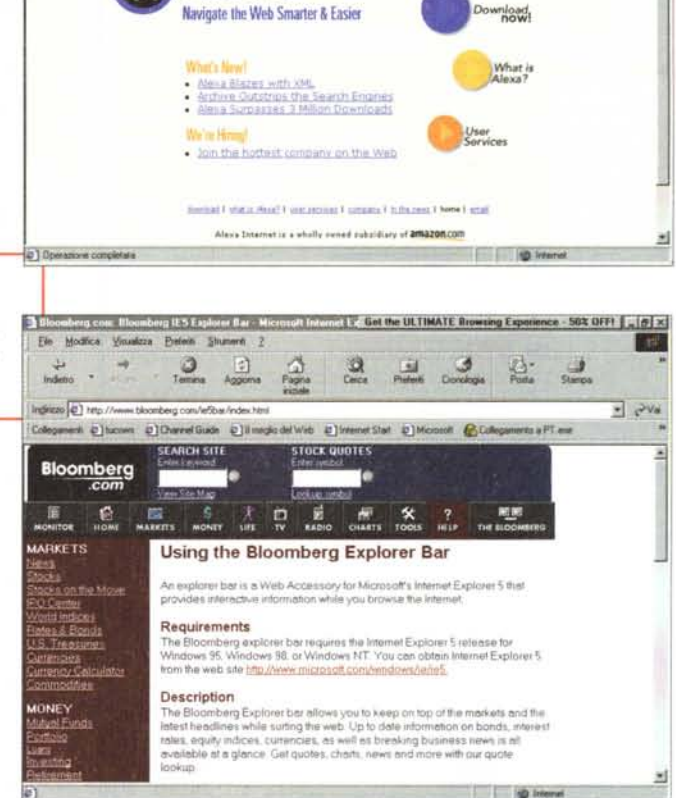

**Protecti Strumenti 2** 回

Alexa

na corrente ai Preferiti, nella root principale, mentre Alt-A la mette in una cartella specifica.

Riposiamo ancora un poco ricordando che sovente è sufficiente battere solo il nome del sito, senza suffissi e prefissi, per andare direttamente alla pagina (se questa termina col suffisso com). Altrettanto utile può essere la funzione di Autocompletamento, se attiva, che funziona sia nella barra di indirizzo sia nelle caselle dei form. Se vi accorgete di aver commesso un errore, e che state portandovi appresso una stringa indesiderata, evidenziatela nella lista che si spalanca sotto la riga dell'URL, e cancellatela con il Delete. Se poi volete cancellare tutta la lista dei suggerimenti, andare in Strumenti->Opzioni Internet-> e cercate, nella finestra Avanzate, l'opzione Usa il Completamento Automatico.

Finalmente è possibile salvare tutta una pagina Web, con tutto quello contenuto all'interno, come le immagini. Nella finestra "Salva" scegliere Pagina Web Completa o, meglio ancora "Archivio Web per e-mail", per "impacchettare" tutto in un unico file.

Get the ULTIMATE Browsing Experience - 50% OFF | 18| X

 $= 206$ 

Per sapere dove è andata a finire un programma o un file scaricato, schiacciare il bottone "Apri cartella". Vi piace lo sfondo usato in una pagina Web e magari desiderate usarlo come wallpaper del vostro desktop? R-Click e opzione Copia lo Sfondo (rispettiamo proprietà e copyrigth altrui).

L'assistente di ricerca è un tool di qualità per eseguire ricerche sofisticate. Cliccando il bottone Cerca lo si apre. Cliccare Personalizza e usare i bottoni blu per spostare al primo posto il motore preferito. L'assistente vi permette anche di privilegiare i motori italiani (o di un'altra lingua) andando in Tool-> Internet Option->General e cliccare Lingue; Cliccare Aggiungi, selezionare quel che si preferisce, e clicca-

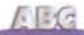

re OK. Se trovate un sito utile, andare a Strumenti e scegliere "Mostra collegamenti correlati"

### Le nostre tracce in mare

Il menu dei Preferiti diviene sovente una lista selvaggia, senza ordine e nesso. Già mettere in ordine alfabetico può essere utile. Il risultato lo si ottiene con r-click e scegliendo l'ordine alfabetico; un trucco per mantenere al top i siti più importanti ci viene dagli annunci sui giornali. Far precedere i nomi da uno o più A (o da un numero).

Per riposizionare un indirizzo nella lista dei Preferiti, cliccare il nome nella lista e aspettare un paio di secondi. Sarà poi possibile trascinare la riga dove si crede più opportuno. Non è possibile eliminare le voci di Menu Collegamenti e Canali dal menu Preferiti, ma li si può nascondere rcliccando sugli elementi indesiderati, scegliendo Proprietà, e selezionando l'opzione Nascosto. E' possibile creare segnaposti per i Preferiti; lanciare Windows Explorer e andare a C:\Windows\Preferiti. R-click su quest'ultima cartella, o su una delle sue sottocartelle, selezionare "Proprietà" e scegliere di abilitare l'attivazione di Visualizzazione di Anteprima. Aprire la cartella che si è modificata, selezionare Visualizza->Icone piccole. Da questo momento Explorer creerà delle miniversioni dei vostri siti favoriti.

Tutti per uno. Andare in Archivio e usare la voce Esporta; la procedura quidata ci permetterà di esportare, in un'unica pagina HTML, i preferiti e i cookie. Buono per scopi di backup. Tutti sappiamo che è possibile creare un bottone a una barra di link semplicemente trascinando l'indirizzo sulla barra, ma quanti sanno che su questa barra è possibile trascinare anche un collegamento .DUN, o magari un collegamento a un qualunque programma (ad esempio un monitor di costo di collegamento). Se vi serve ricordare un link al volo, andateci sopra con il puntatore e "trascinatelo" sul desktop. Lo cancellerete poi con comodo. Siete di quelle persone che, quando comprano un'auto, la vogliono con tutti gli accessori? Andate a http://www. microsoft.com/windows/ie/webaccess/default.asp per scaricare un kit quasi necessario (nella stessa pagina troverete molte altre interessanti cose). Preoccupati per la vostra sicurezza? Potete cambiare i relativi livelli,

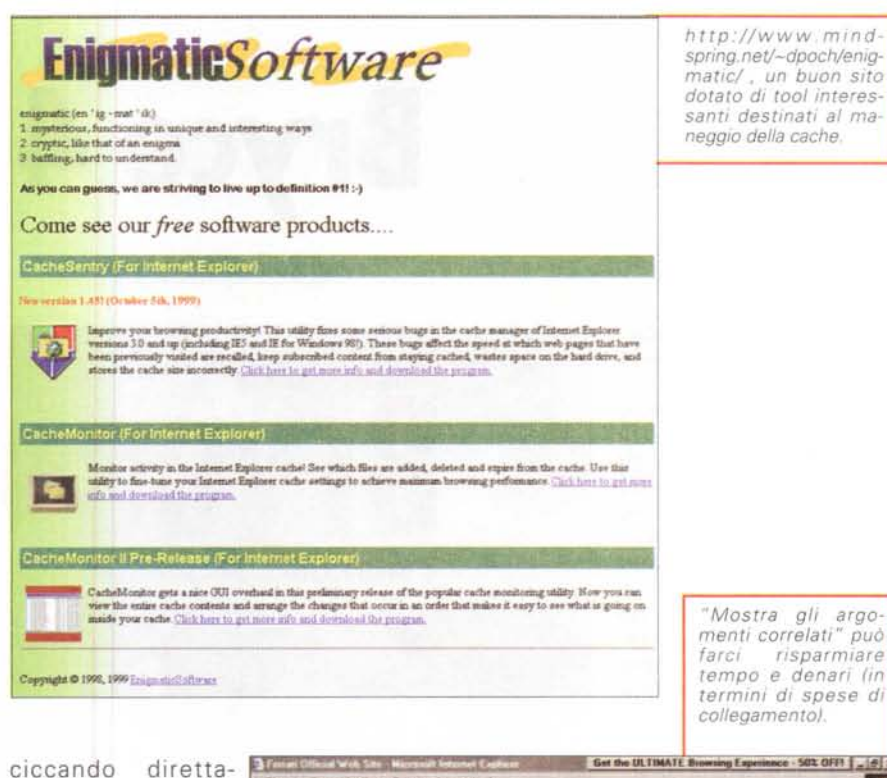

mente sul globo presente nella barra di stato (in basso a destra). Vi danno fastidio gli ospiti non invitati? Disabilitate i cookie andando in Strumenti->Opzioni Internet->Protezione->Personalizza livello (vi ci troverete altre numerose opzioni). Tenetevi sempre aggiornati sulle falle che, ogni tanto, il vostro browser offre agli hacker (anche se ci pare poco probabile che a

qualcuno interessi quello che c'è sul nostro personal), visitando periodicamente http://www.microsoft.com/ Windows/ie/security/default.asp.

dium to 1 Mp.

Q Bown Q

 $-$  Fard

Link correlati

**BALIZIZION DI BID Alexa** 

- Canaral Mates<br>- Farao Erfleusiastic<br>- The Official Moteur O<br>- Farao North America<br>- American Honda

Literburghan

- Jaguar Cars

C Operatione comp

- Fist<br>- ALFA ROMEO - Home Page

Visualizza reconne archiesta della

**Cerce** 

c) how c) David

×

×

#### Conclusioni

Accidenti, come passa lo spazio a disposizione! Vuol dire che di Communicator parleremo una prossima volta (può darsi che nel frattempo la vera nuova versione sarà pronta!). Ma, prima di chiudere, giusto due cosine simpatiche; anzi una cosa sola, visto che Rino mi guarda in cagnesco.

Se pensate che il vostro sito sarà bookmarcato (che orribile parola) da qualche utente, costruite, con il vostro editor di bitmap, una icona di 16x16 pixel, in 16 colori, chiamatela favicon.ico (che poi sarebbe l'ibrido parto delle parole favorite icon) Fatene l'uploading nella directory radice del server, mettendola al livello più alto, quello, tanto per intenderci, dove sta la pagina home.htm, index.htm o default.htm. Quando un visitatore raccoglierà, nei preferiti, il vostro indirizzo. l'icona sarà mostrata accanto al nome che avete indicato. A risentirci. me

the @ Illinepia del Web @ Internet Stat @ IMcomit @ Collegements a PT ave

**EPPRPI** 

**IF** 

 $\frac{1}{2}$   $\frac{1}{2}$  Ye